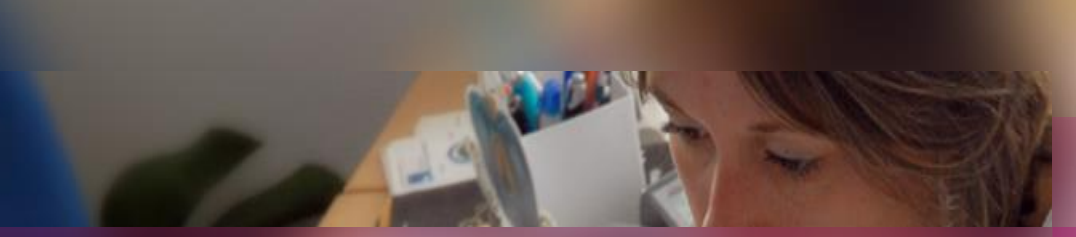

Gestion dans Cyclades du

**-**

#### **Diplôme National du Brevet (DNB)**

**Documentation fonctionnelle**

15 novembre 2021 **| CCA Cyclades | Livret d'accueil pour une session de DNB** – v3.0

**DSII Rennes** Éducation nationale

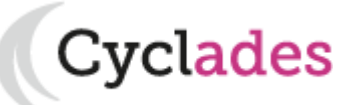

Le **Diplôme National du Brevet (DNB dans Cyclades)** est un examen permettant l'obtention d'un diplôme national en fin de troisième. L'enseignement est suivi dans une **série Générale** ou dans une **série Professionnelle**.

Pour **les candidats scolaires**, l'obtention du diplôme national du brevet est liée à la maîtrise du socle commun de connaissances, de compétences et de culture et aux résultats obtenus aux épreuves de l'examen terminal. Les **candidats individuels** sont évalués par un examen écrit.

Les résultats des candidats de l'académie sont délibérés et publiés ensemble.

Le DNB est géré en une **session annuelle nationale** constituée de 2 parties :

Cvclades

- **- Une session normale**
- **- Une session de remplacement**

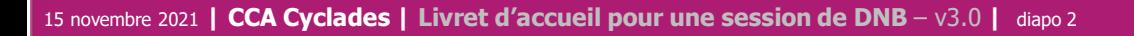

- 1- Une session DNB étape par étape
- 2 CYCLADES : outil de gestion
- 3 Accompagnement

**Sommaire Sommaire**

15 novembre 2021 **| CCA Cyclades | Livret d'accueil pour une session de DNB** – v3.0 **|** diapo 3

Éducation

- 1- Une session DNB étape par étape
	- 1.1 Les acteurs
	- 1.2 Séquencement des étapes de gestion
	- 1.3 Fonctionnalités transverses
	- 1.4 Echanges chronologiques avec d'autres SI

Cyclades

- 2 CYCLADES : outil de gestion
- 3 Accompagnement

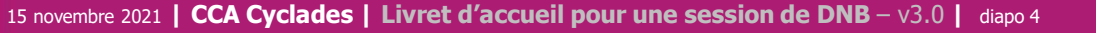

**Sommaire Sommaire**

Tout au long d'une **session de DIPLÔME NATIONAL DU BREVET** dans CYCLADES **différents acteurs** entrent en jeu.

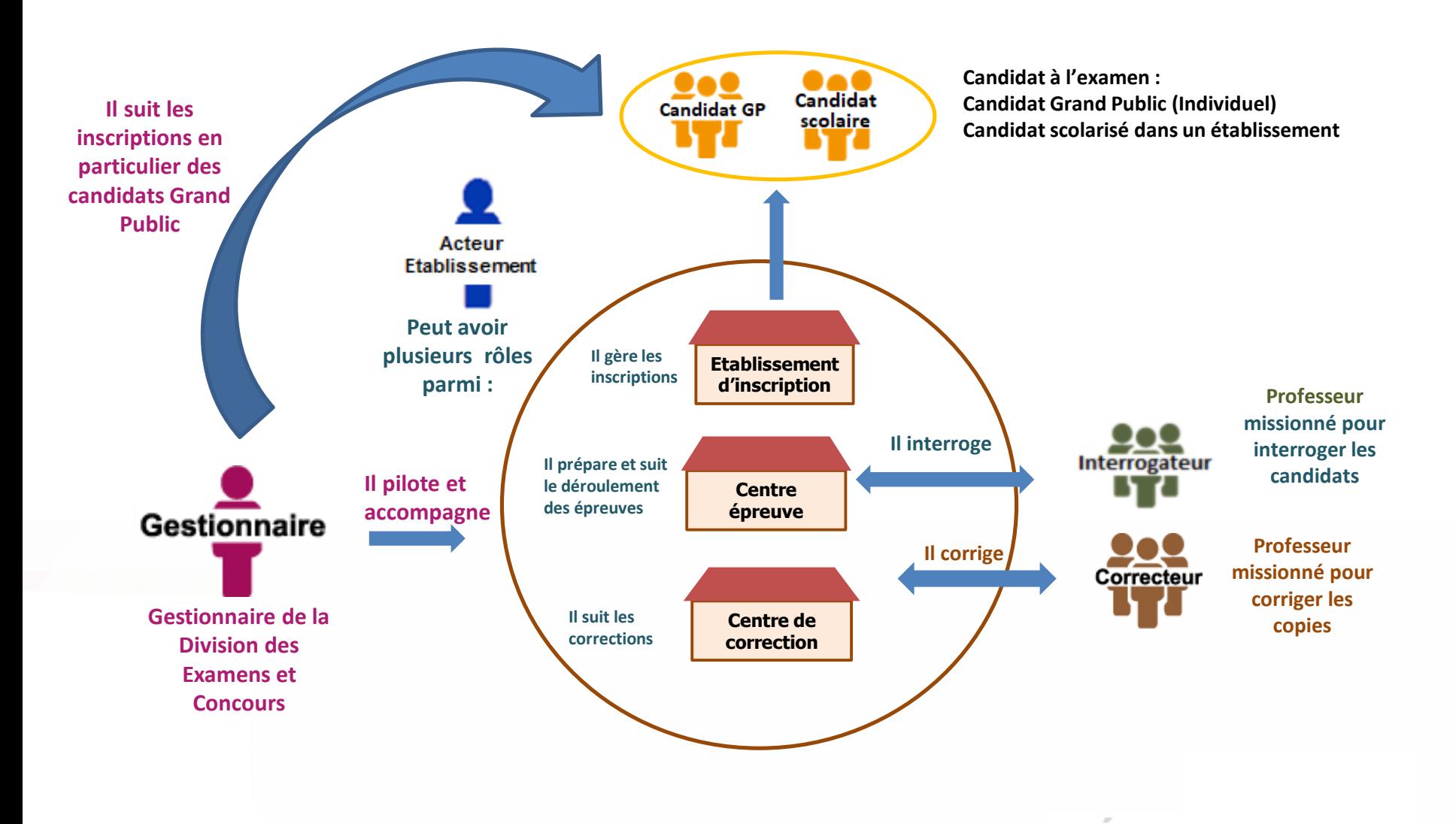

**DSII Rennes** Éducation

### **1.2 - Séquencement des étapes de gestion**

Cyclades

**DSII Rennes** 

Éducatio

**REGLEMENTATION INSCRIPTION ORGANISATION AFFECTATION DEROULEMENT EVALUATION DELIBERATION PUBLICATION FIN DE SESSION Périmètre fonctionnel de Cyclades Préparer les éléments nécessaires à l'inscription des candidats Ouvrir les services et gérer les inscriptions Organiser et affecter les épreuves en vue de leur déroulement et de la notation Gérer le déroulement des épreuves Gérer la collecte des notes Publier les notes et/ou résultats Produire des éditions / des extractions Suivre les délibérations CYCLADES** couvre toutes les étapes de gestion d'une session examens ou concours avec un seul et même outil. Ci-dessous vous est présenté le séquencement des **étapes de gestion** :

### **1.3 - Fonctionnalités transverses**

Cyclades

**DSII Rennes** 

Éducation

Pour pouvoir assurer la gestion d'une session, des **fonctionnalités transverses** sont également nécessaires, ainsi qu'un **espace de documents dématérialisés** mis à disposition des établissements et des candidats ayant un compte (espace candidat).

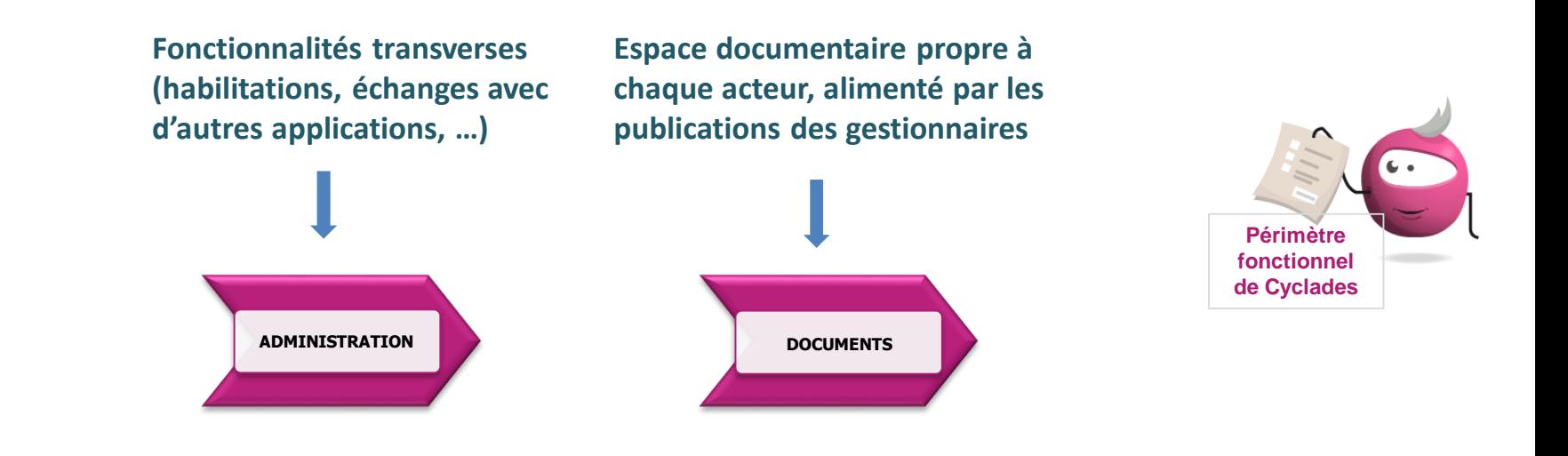

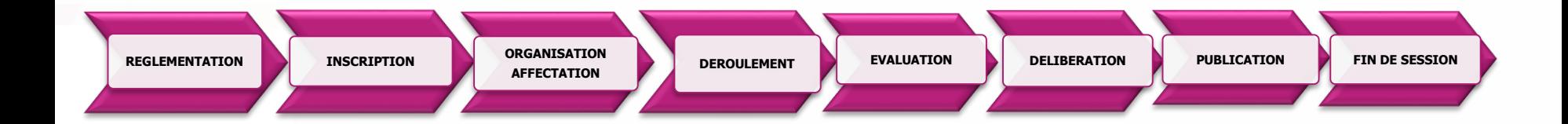

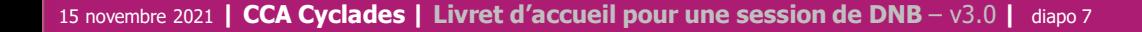

#### **1.4 – Echanges chronologiques avec d'autres systèmes applicatifs**

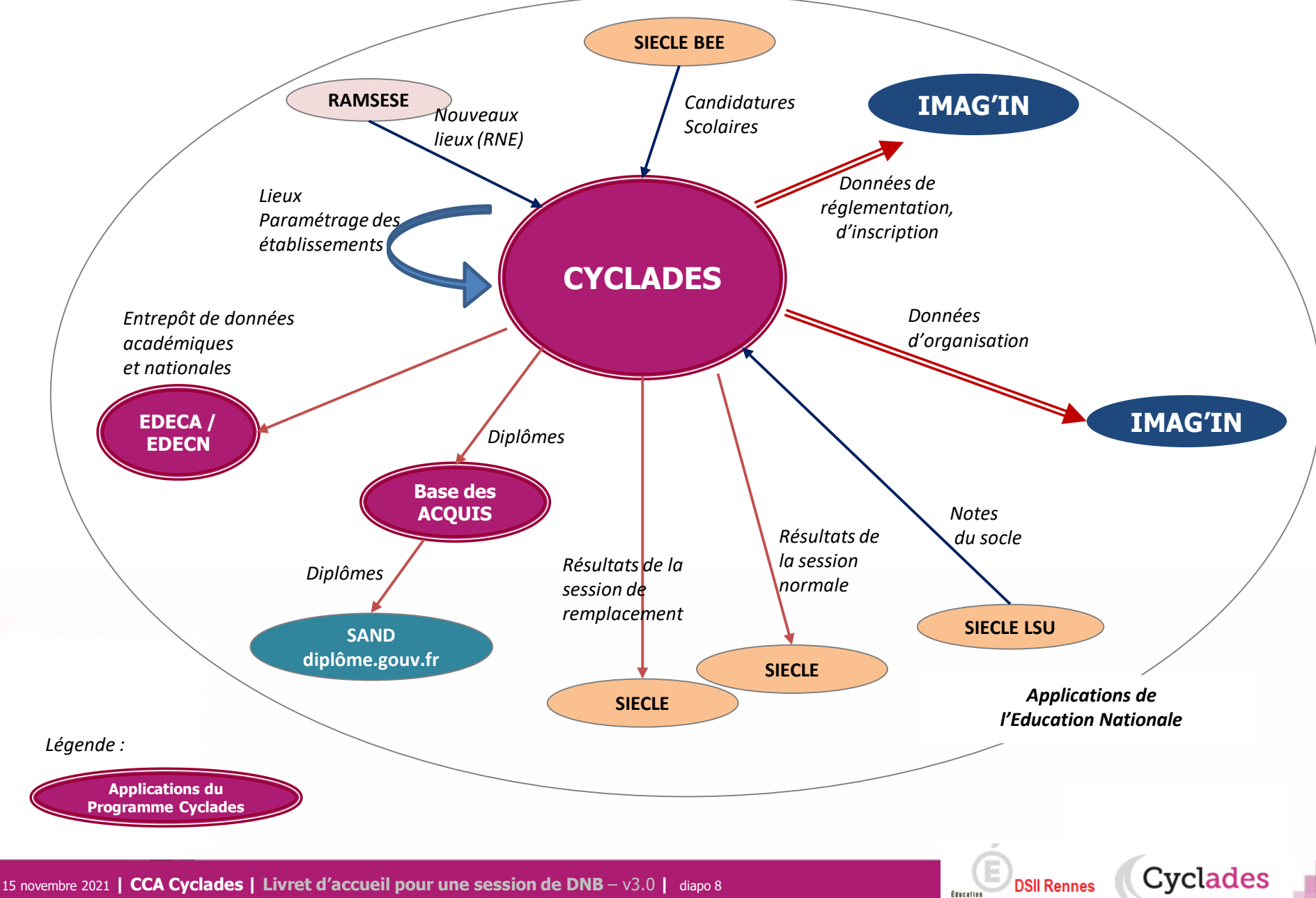

1 - Une session DNB étape par étape

## 2 - CYCLADES : outil de gestion

- **2.1 Administration**
- **2.2 Réglementation**
- **2.3 Inscription**
- 2.4 Organisation-Affectation

- 2.5 Déroulement
- 2.6 Evaluation
- 2.7 Délibération
- 2.8 Publication
- 2.9 Fin de session
- 2.10 Documents
- 3 Accompagnement

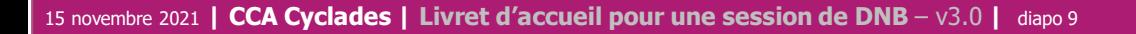

#### **2.1 - ADMINISTRATION**

Différentes **fonctionnalités transverses à la gestion d'une session** sont mises à disposition des acteurs **Gestionnaire et Etablissement.**

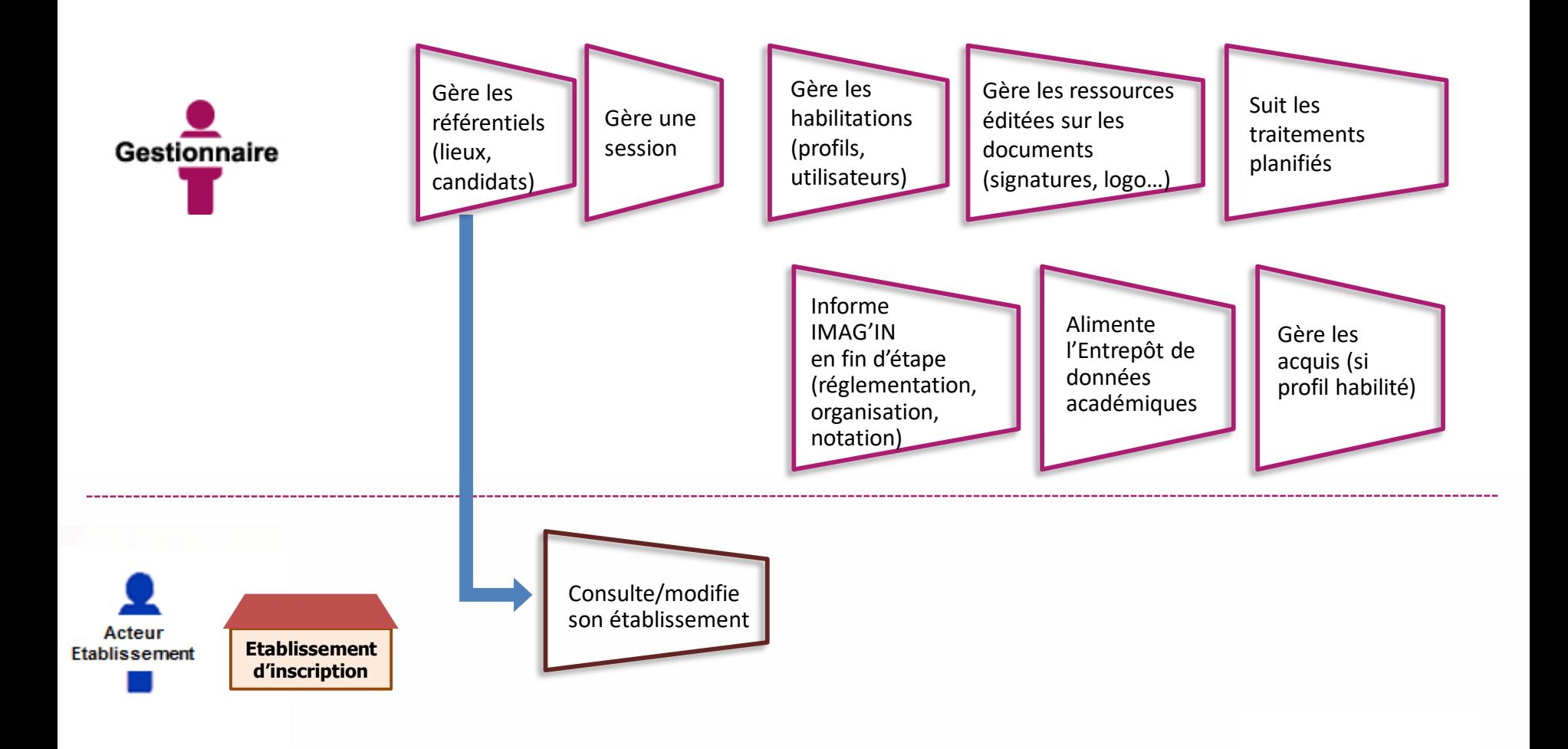

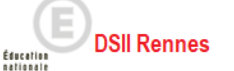

#### **2.2 - REGLEMENTATION**

Le **pilote réglementaire national** est paramétré dans l'application en début de session. Dans cette étape de gestion, le gestionnaire réalise ses **ajustements locaux** en vue des inscriptions à l'examen des candidats de son académie (épreuves et options proposées, déclaration des rôles de chaque établissement).

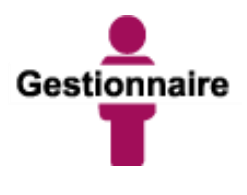

Peut éditer la réglementation nationale (épreuves, sujets, dates)

Gère les adaptations locales au regard de la réglementation (séries et options proposées, PJ, …)

Gère les centres

(donne des rôles aux établissements) en vue des inscriptions et de la suite dans la gestion des candidats

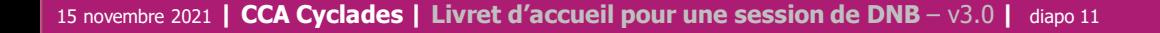

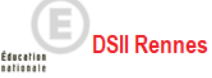

#### **2.3 - INSCRIPTION**

C'est au cours de cette étape de gestion que sont gérées les **inscriptions.** Après la préparation faite par le gestionnaire, les établissements inscrivent leurs élèves et les candidats individuels (Grand Public) peuvent s'inscrire.

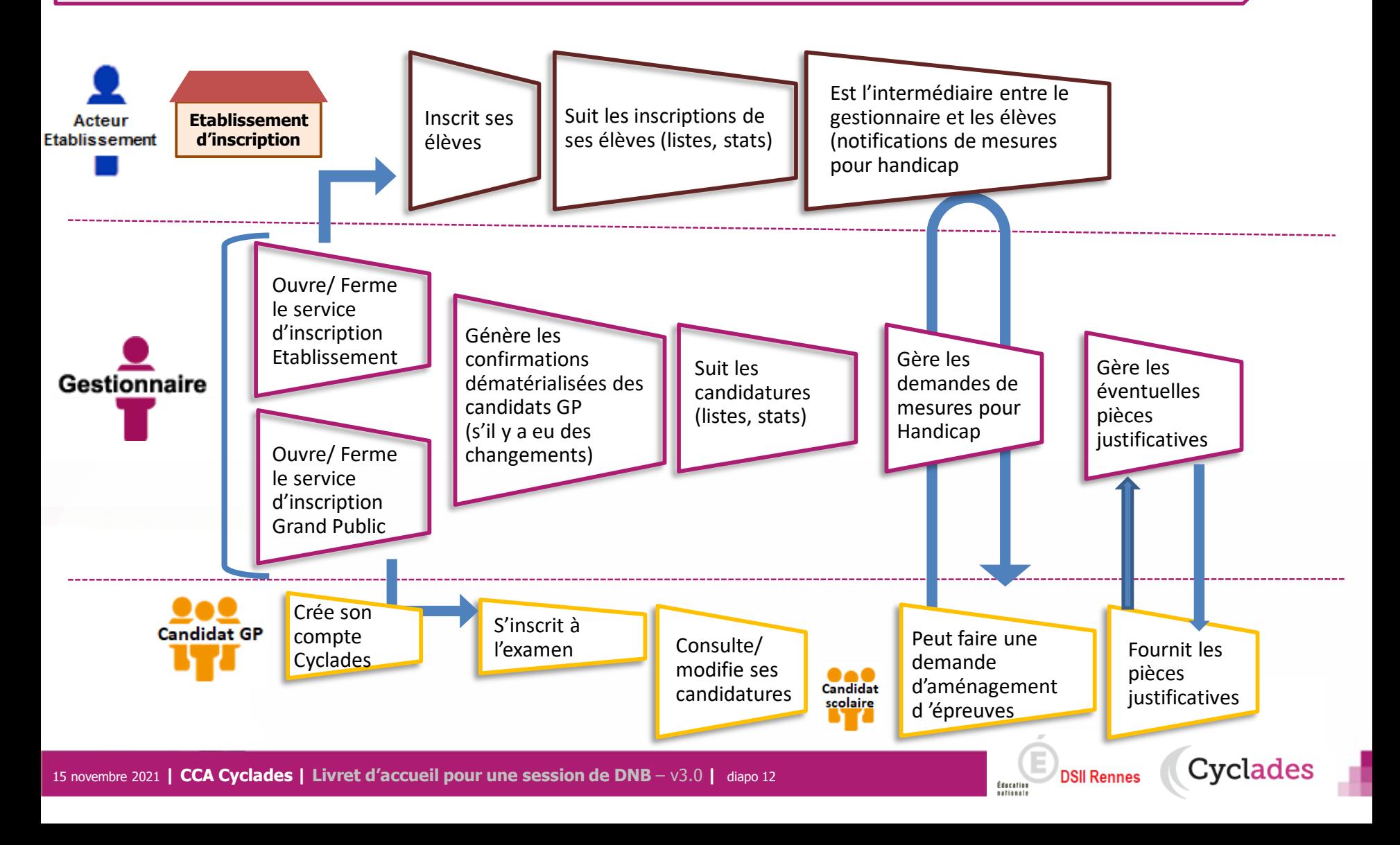

1 - Une session DNB étape par étape

## 2 - CYCLADES : outil de gestion

- 2.1 Administration
- 2.2 Réglementation
- 2.3 Inscription
- **2.4 Organisation-Affectation**

- **2.5 Déroulement**
- 2.6 Evaluation
- 2.7 Délibération
- 2.8 Publication
- 2.9 Fin de session
- 2.10 Documents
- 3 Accompagnement

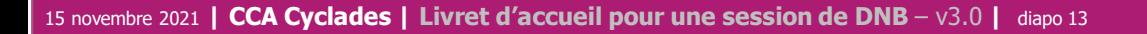

### **2.4 - ORGANISATION – AFFECTATION des épreuves écrites \***

\* Français, Mathématiques, Histoire géographie…(épreuves gérées par la DEC)

#### **Cette étape de gestion est assurée par les acteurs Gestionnaire, Etablissement de rôle centre épreuve.**

- Le gestionnaire : pour préparer le déroulement des épreuves ponctuelles
- L'établissement, pour affecter les élèves dans les salles de l'établissement, éventuellement en date d'épreuve

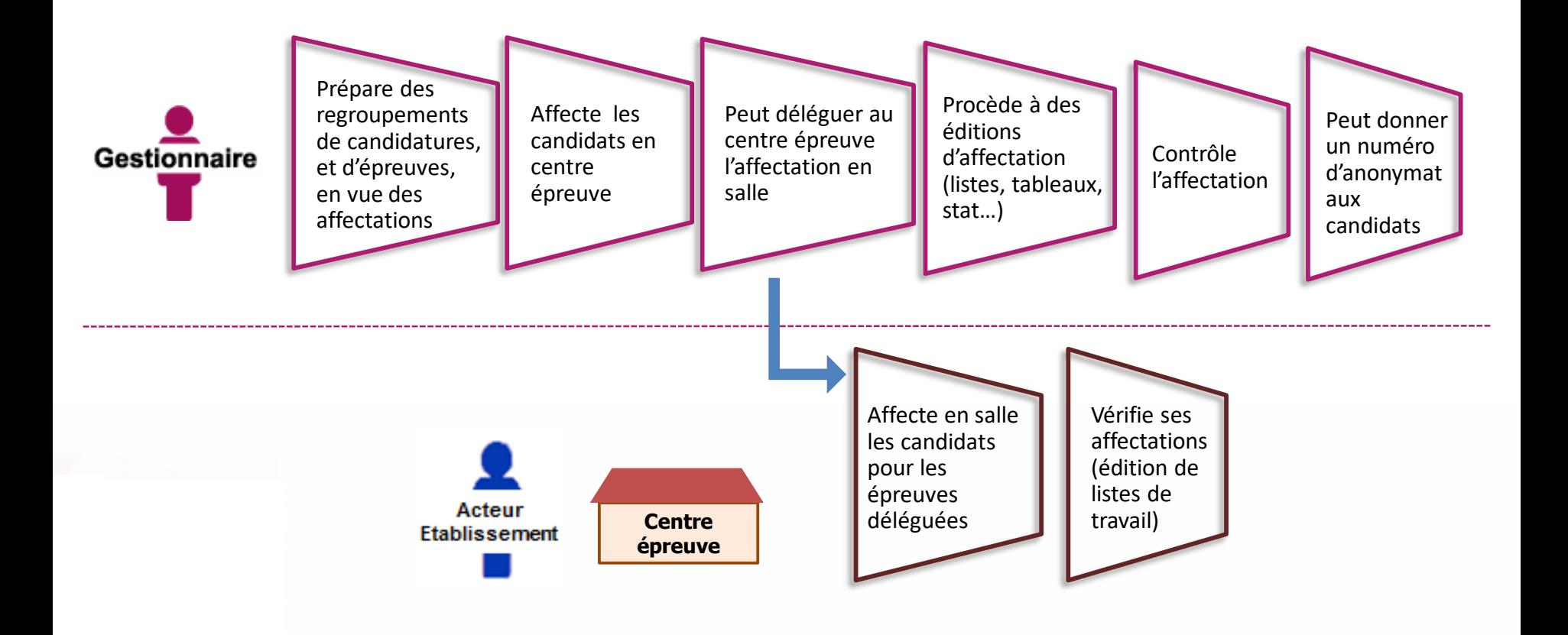

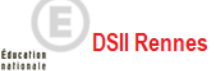

### **2.4 - ORGANISATION – AFFECTATION des épreuves orales \***

\* épreuves gérées en établissement : soutenance de projet, Langue de la section et Discipline non linguistique

#### **Cette étape de gestion est assurée par les acteurs Gestionnaire et Etablissement**

- 1) Cas nominal : l'établissement d'inscription est en « gestion autonome », il est alors centre épreuve
- 2) Cas particulier : l'établissement d'inscription n'est pas en « gestion autonome » la DEC doit affecter les épreuves en centre épreuve

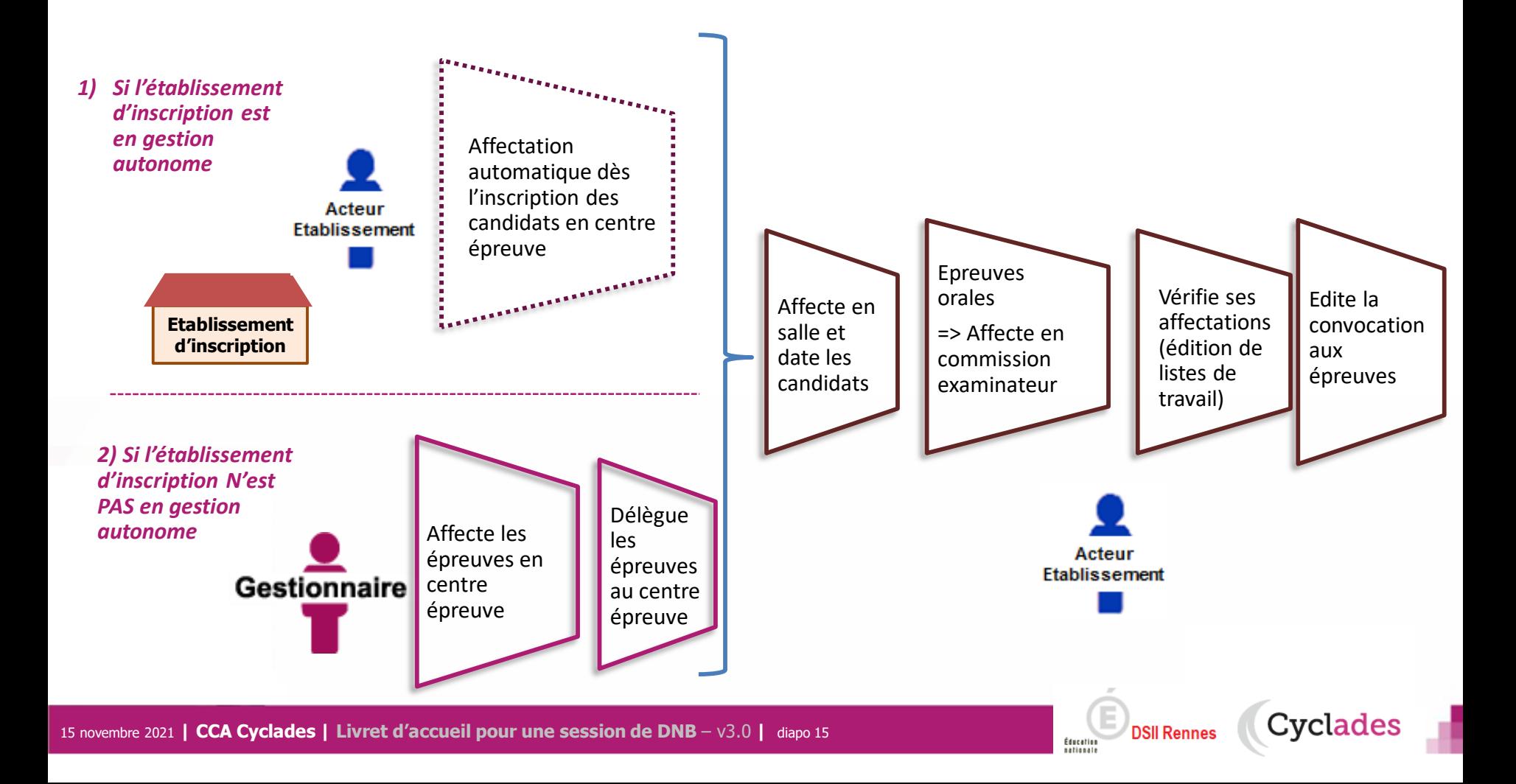

#### **2.5 - DEROULEMENT**

#### **L'étape de gestion DEROULEMENT est assurée par les acteurs Gestionnaire, Etablissement, Candidat.**

- Le gestionnaire : pour éditer les convocations et les documents à transmettre aux centres épreuves.
- L'établissement : pour gérer et suivre le déroulement des épreuves que passent les candidats dans son centre.
- Le candidat : pour vérifier sa convocation à réception (dans son espace candidat ou remise en main propre)

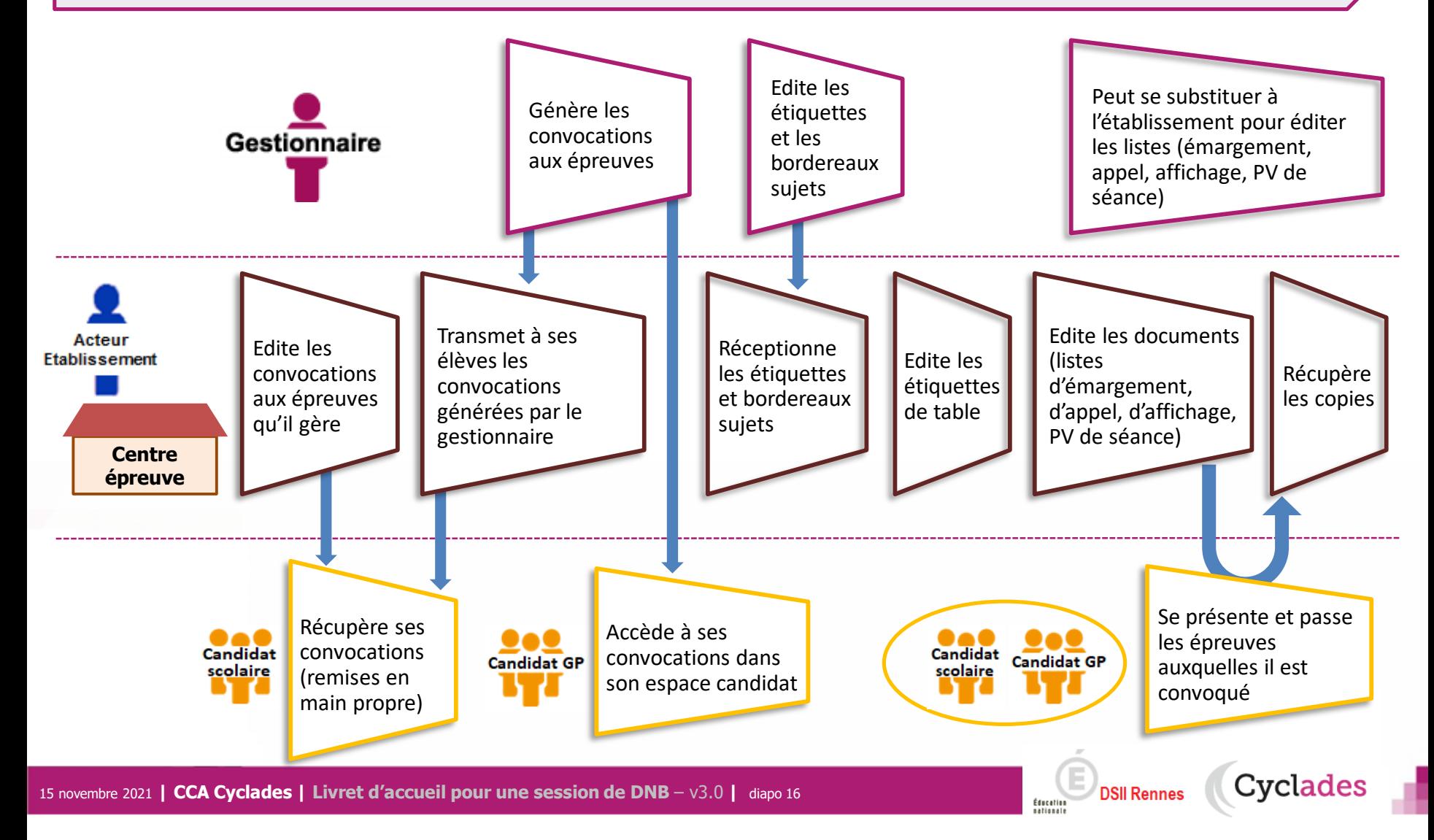

1 - Une session DNB étape par étape

## 2 - CYCLADES : outil de gestion

- 2.1 Administration
- 2.2 Réglementation
- 2.3 Inscription
- 2.4 Organisation-Affectation
- 2.5 Déroulement
- **2.6 Evaluation**
- **2.7 Délibération**
- 2.8 Publication
- 2.9 Fin de session
- 2.10 Documents
- 3 Accompagnement

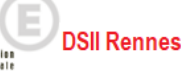

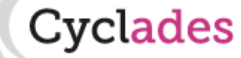

#### **2.6 – EVALUATION des épreuves gérées en établissement \***

\* Soutenance de projet, Langue de la section, Discipline non Linguistique

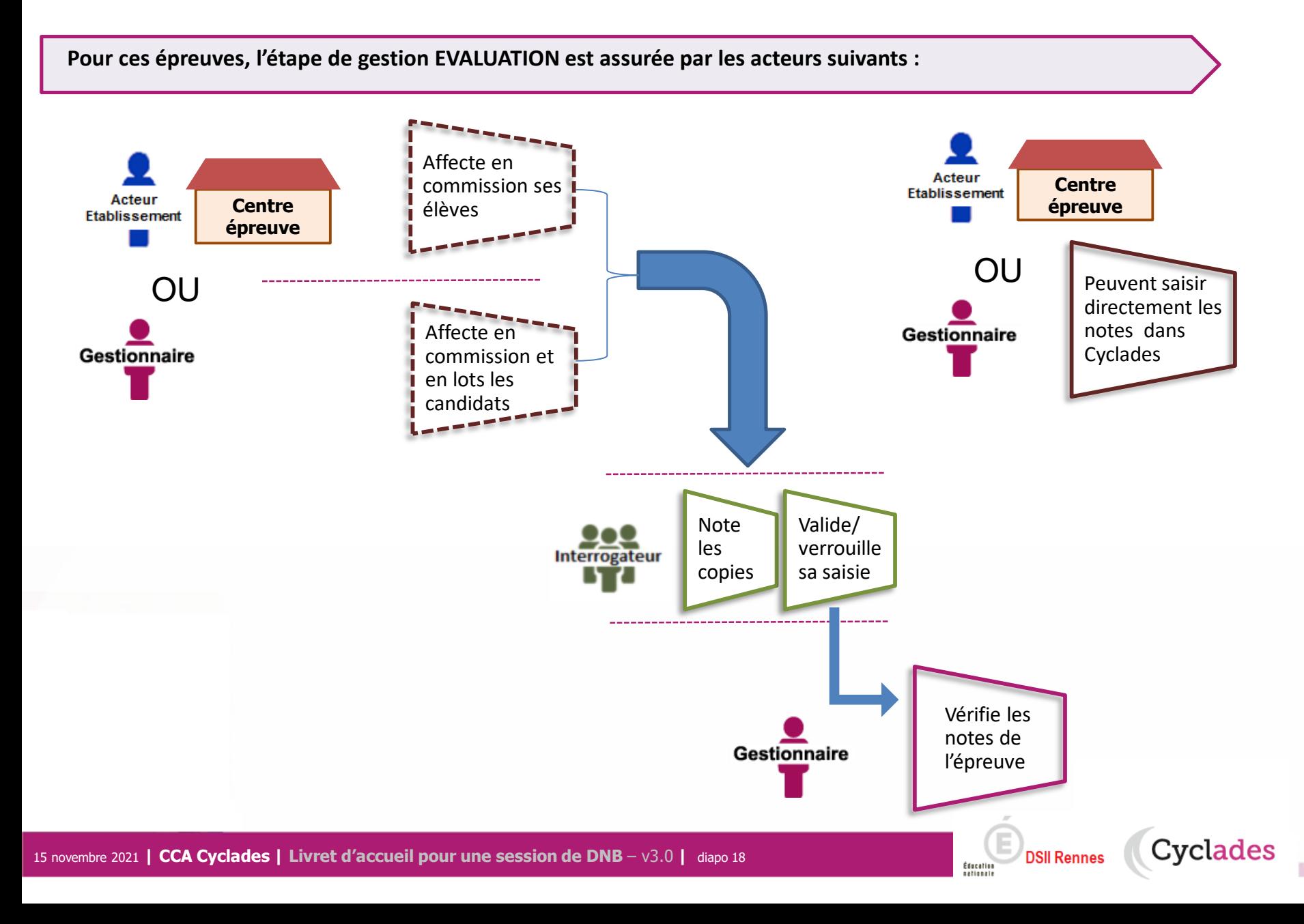

### **2.6 – EVALUATION des épreuves du socle de compétence \***

\* socle et enseignements facultatifs (pour les scolaires)

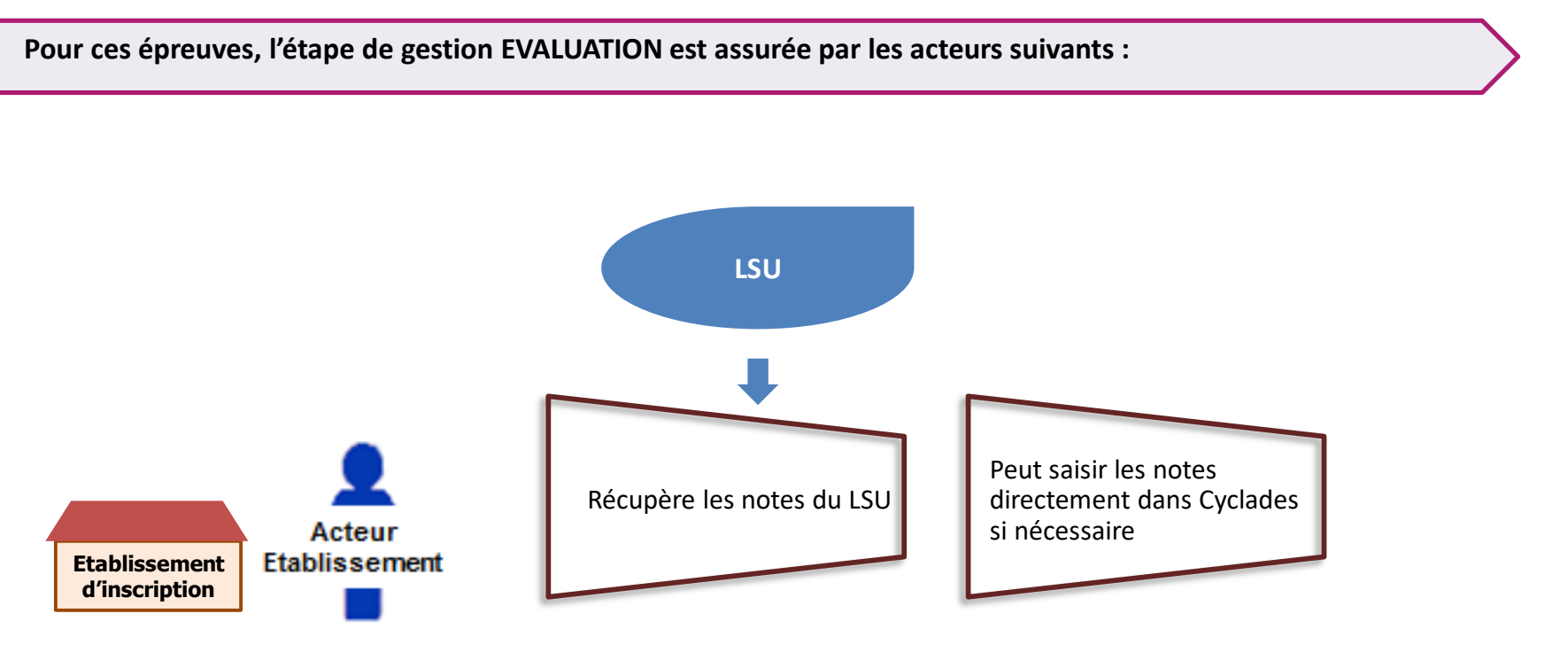

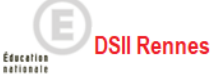

### **2.6 - EVALUATION des épreuves écrites\***

\* Français, Mathématiques, Histoire géographie…(épreuves gérées par la DEC)

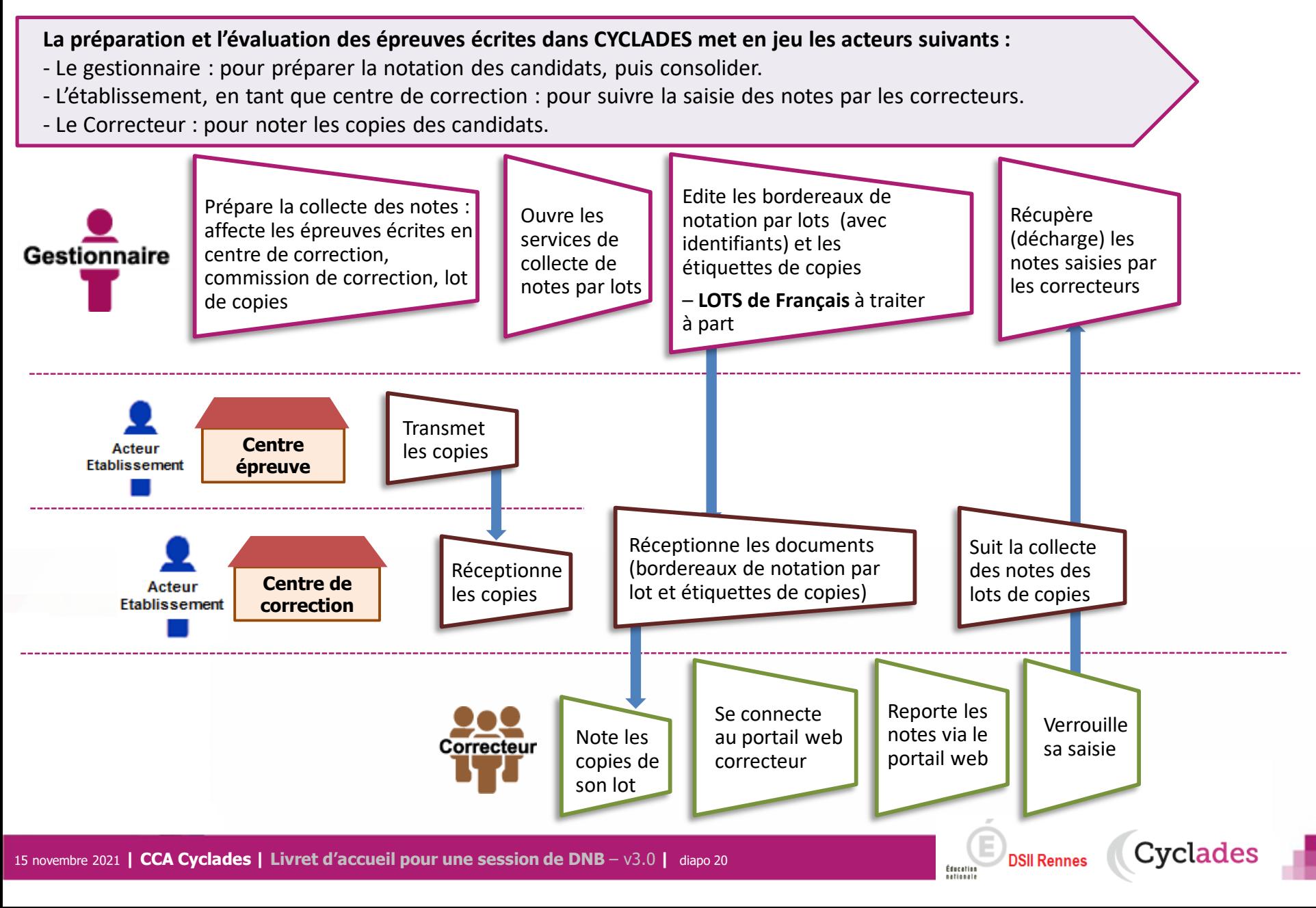

DSII Rennes Cyclades

Éducation<br>nationale

#### **La délibération du jury se fait hors CYCLADES**

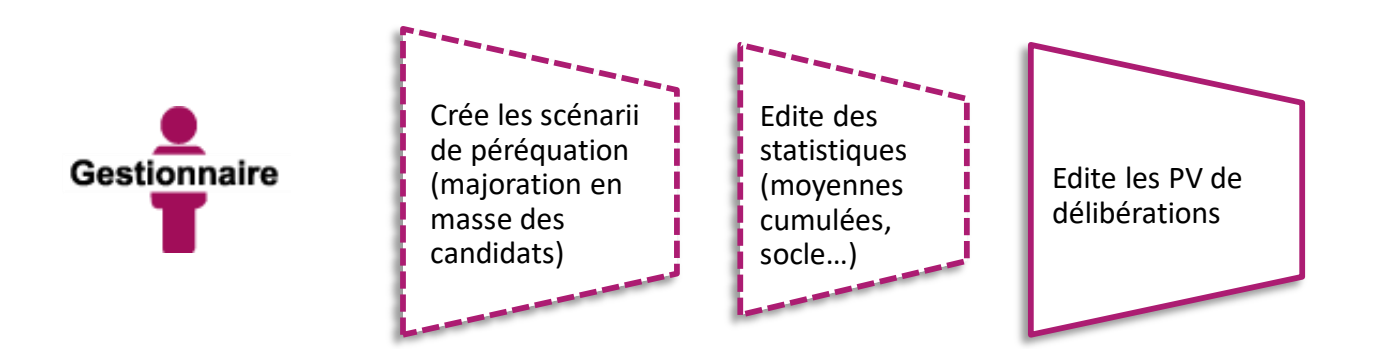

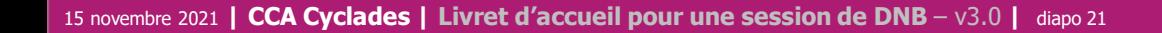

1 - Une session DNB étape par étape

## 2 - CYCLADES : outil de gestion

- 2.1 Administration
- 2.2 Réglementation
- 2.3 Inscription
- 2.4 Organisation-Affectation
- 2.5 Déroulement
- 2.6 Evaluation
- 2.7 Délibération
- **2.8 Publication**
- **2.9 Fin de session**
- **2.10 Documents**
- 3 Accompagnement

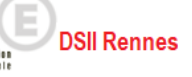

#### **2.8 - PUBLICATION**

**Dernière étape de gestion concernant les candidats, la publication vise à mettre à disposition du grand public** les résultats à l'examen.

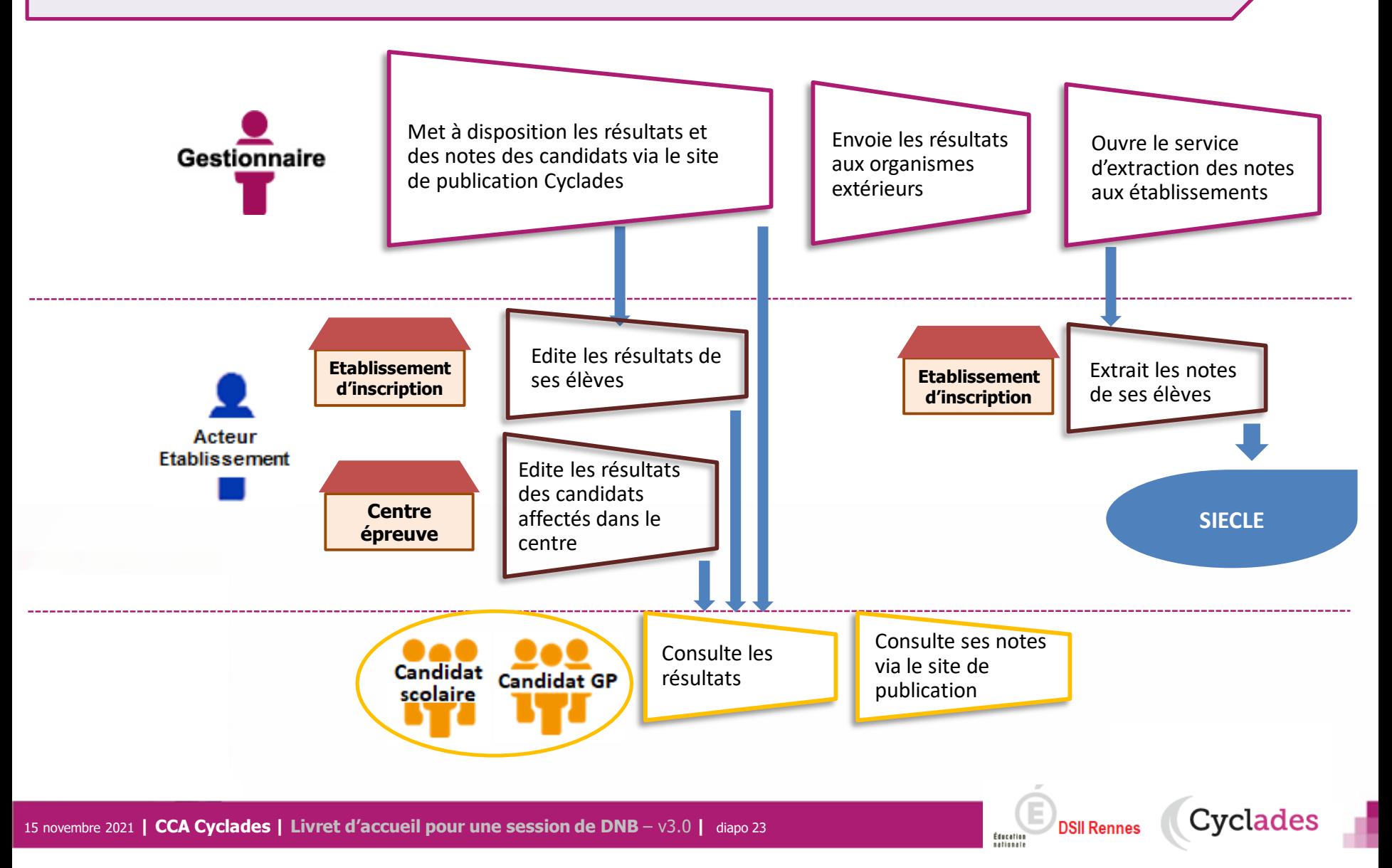

#### **2.9 - FIN DE SESSION**

**L'étape de gestion FIN DE SESSION est assurée par l'acteur Gestionnaire.** 

- Le gestionnaire : pour publier dans les espaces documentaires les relevés de notes et imprimer les diplômes, les attestations….
- L'établissement : pour remettre aux candidats scolaires leur relevé de notes et leur diplôme.
- Le candidat : pour consulter ses notes (via son espace candidat, ou remis en main propre).

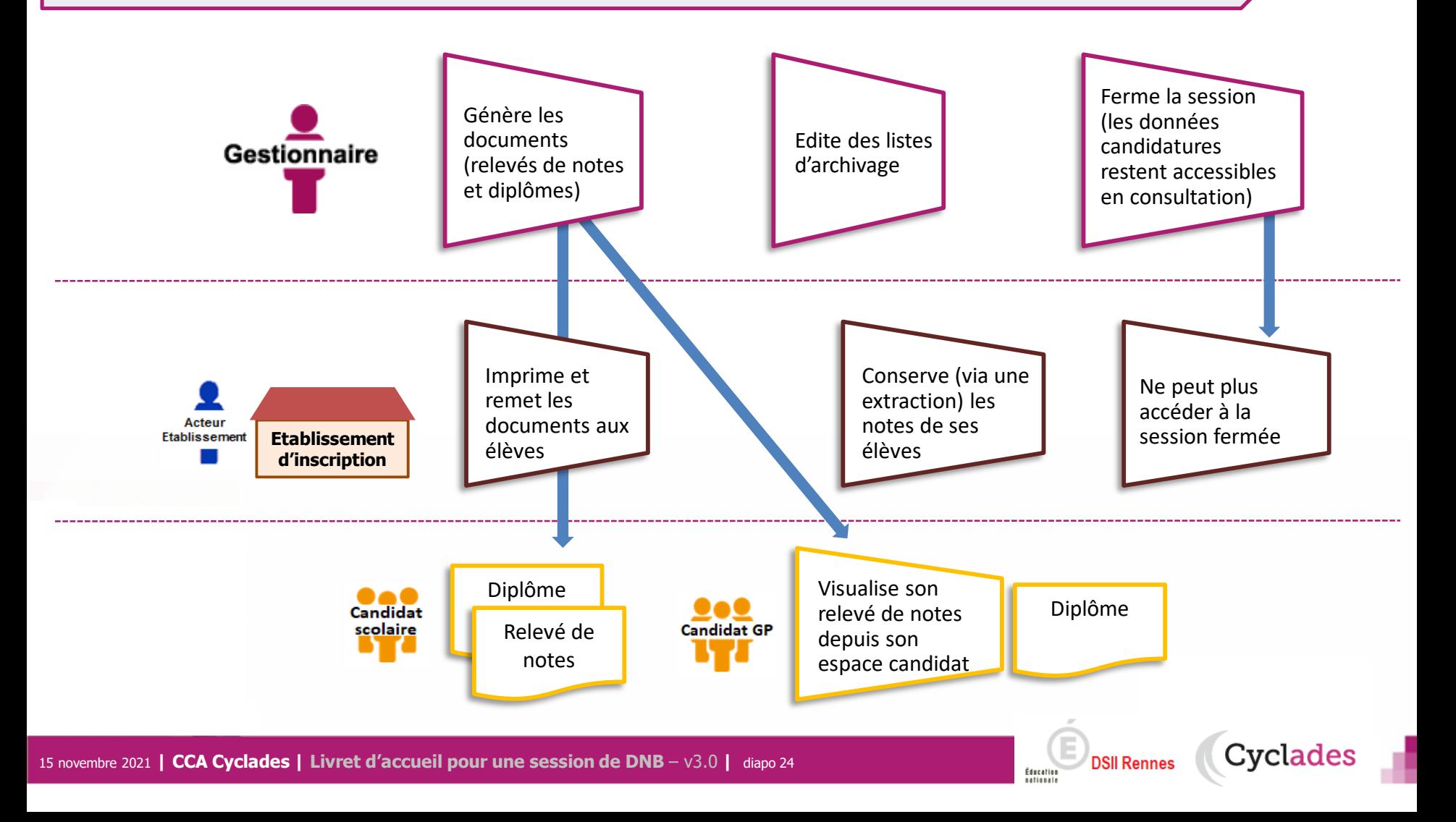

#### **2.10 - DOCUMENTS**

#### **Le menu DOCUMENTS est un espace où sont accessibles les documents publiés par le gestionnaire.**

- Le gestionnaire peut vérifier les documents qu'il a publiés, à destination des candidats et des établissements.
- L' établissement selon son rôle peut visualiser les documents publiés par le gestionnaire.
- Le candidat peut récupérer les documents qui lui sont transmis, relativement à ses inscriptions.

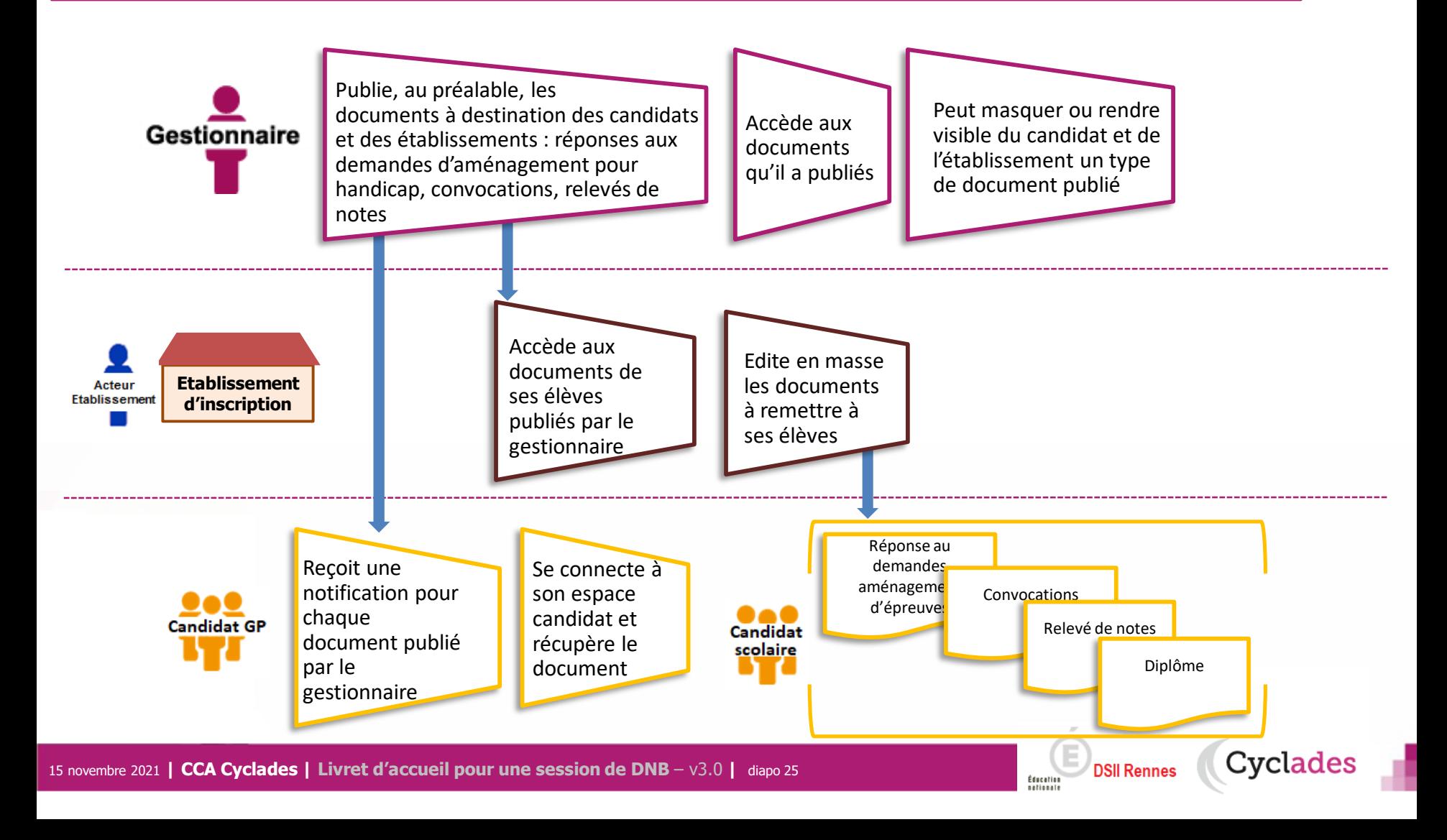

1- Une session DNB étape par étape

2 - CYCLADES : outil de gestion

3 - Accompagnement

**Sommaire Sommaire**

15 novembre 2021 **| CCA Cyclades | Livret d'accueil pour une session de DNB** – v3.0 **|** diapo 26

**DSII Rennes** Éducation

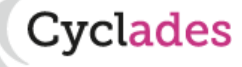

#### **Aide et supports CYCLADES**

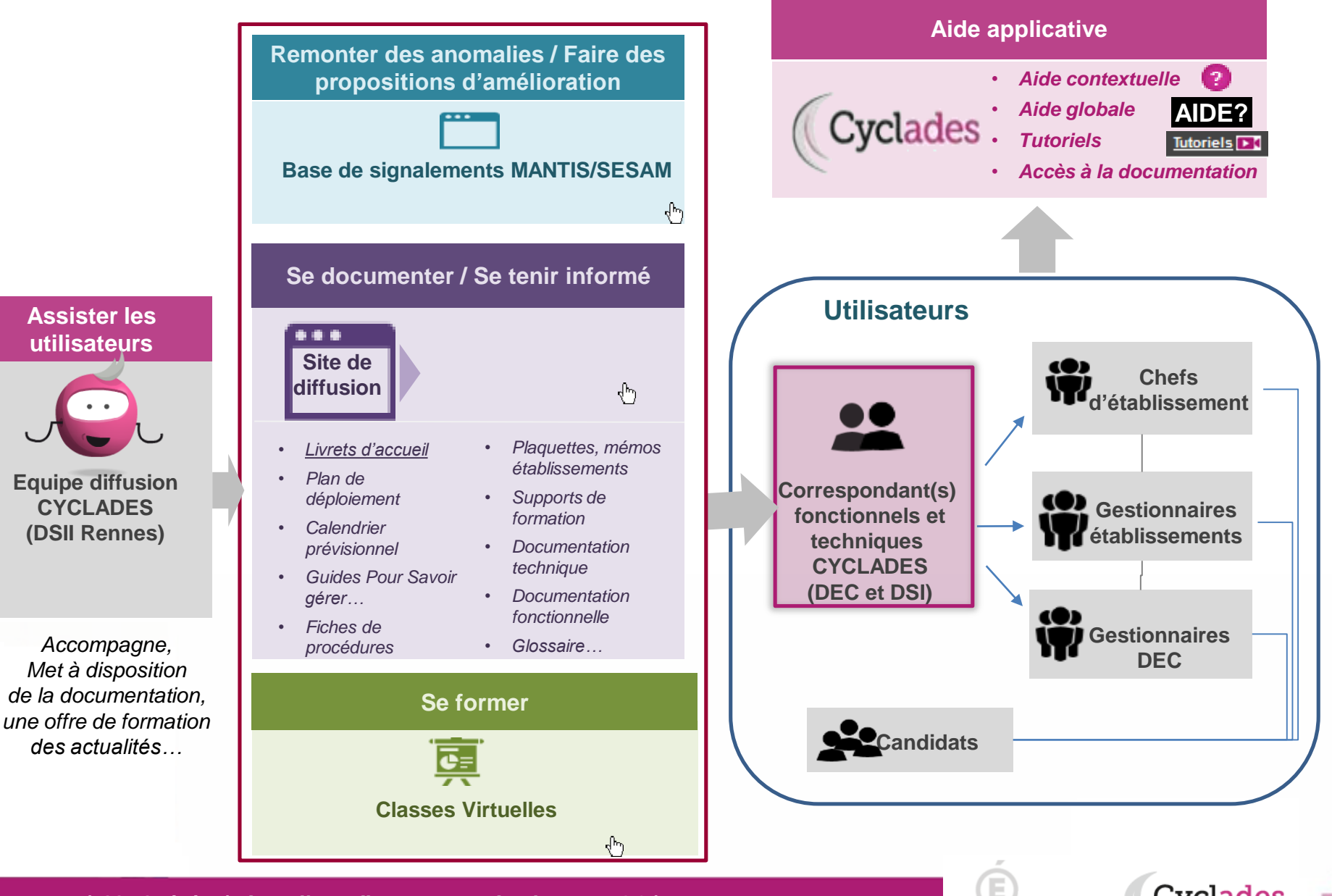

15 novembre 2021 **| CCA Cyclades | Livret d'accueil pour une session de DNB** – v3.0 **|** diapo 27

**DSII Rennes** 

Éducation

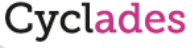

# **Bonne continuation sur Cyclades**

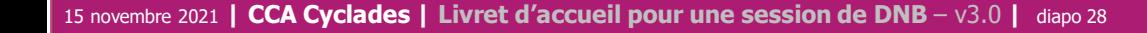

**Sommaire Sommaire**

**F**

**I**

**N**

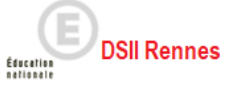

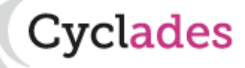